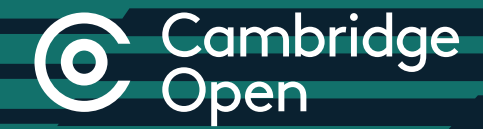

## Step-by-step guide

for authors publishing Open Access in Cambridge Journals

cambridge.org/open-access

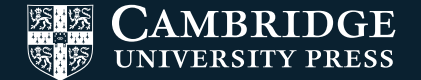

### Open Access Publishing in Cambridge Journals

OR contact Customer Services.

 $\circledR$  If applicable, input your institution in the 'Affiliation Discount' section

**Q** Confirm transaction

\* Please note that if you are publishing as part of a Read and Publish agreement, APCs are not automatically waived.

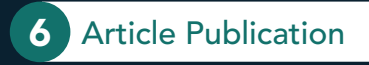

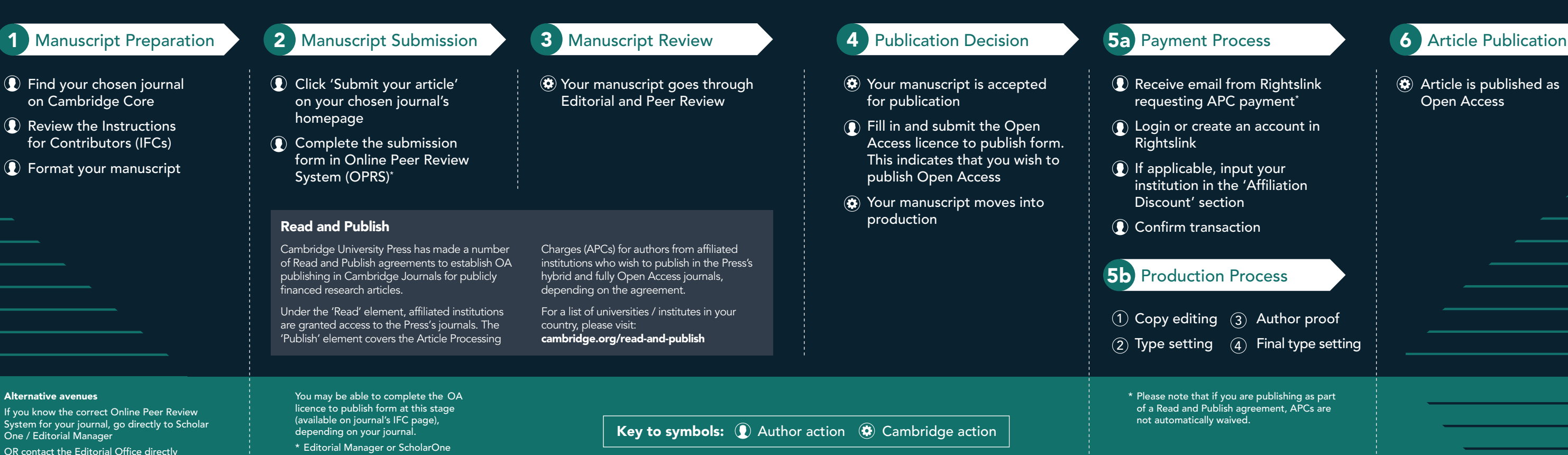

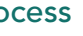

 $\Omega$  Receive email from Rightslink requesting APC payment<sup>\*</sup>

Login or create an account in

Rightslink

#### 5b Production Process

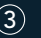

 $\left( 1\right)$  Copy editing  $\left( 3\right)$  Author proof

#### Article is published as Open Access

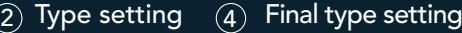

# **C** Cambridge

Find out more about Open Access: cambridge.org/open-access

#### Contact us

For further information, please email openaccess@cambridge.org or speak to your usual Cambridge representative.

#### Find us online today

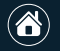

cambridge.org/core

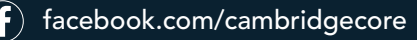

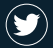

twitter.com/cambridgecore

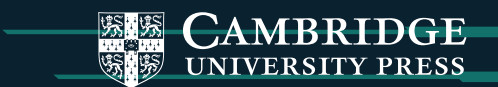